## 給与システムからのデータ提供について

 教職員への旅費の口座振替の円滑な実施のためには、旅費計算システムへの正確な情報 の登録が必須となります。

 このため、岡山教育事務所のホームページに、給与システムからの情報提供システムを 設置します。

1 職員情報提供システム

 給与システムに登録されている職員番号、氏名(漢字)、氏名(カナ)、住所の情報を提 供します。

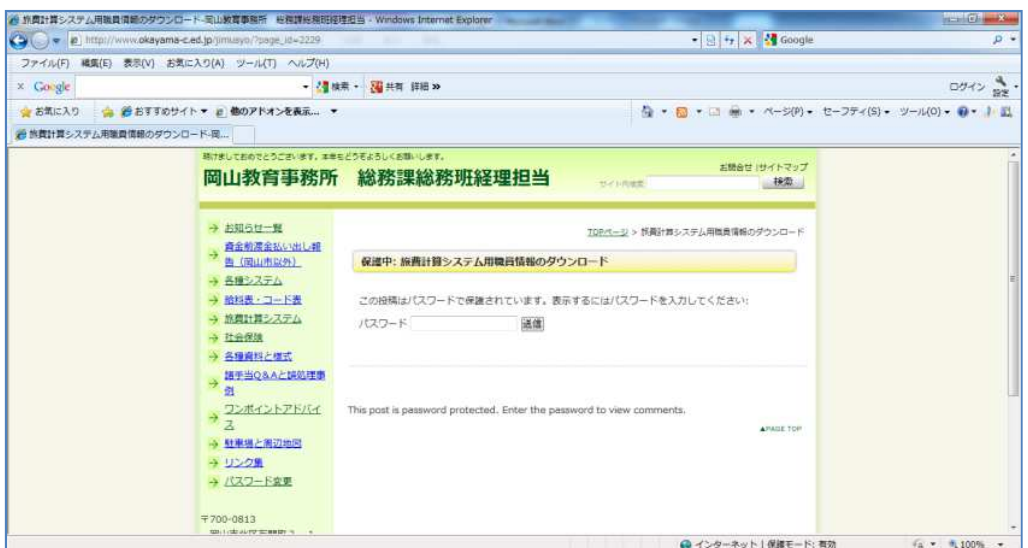

セキュリティのため、このページを開くためには、ホームページへ入る際のパスワード に加えて、第 2 段階のパスワードを設定します。

本格運用開始後、このページのパスワードは、定期的に変更します。

※パスワードは、明細配付時連絡事項のメール等でお知らせします。

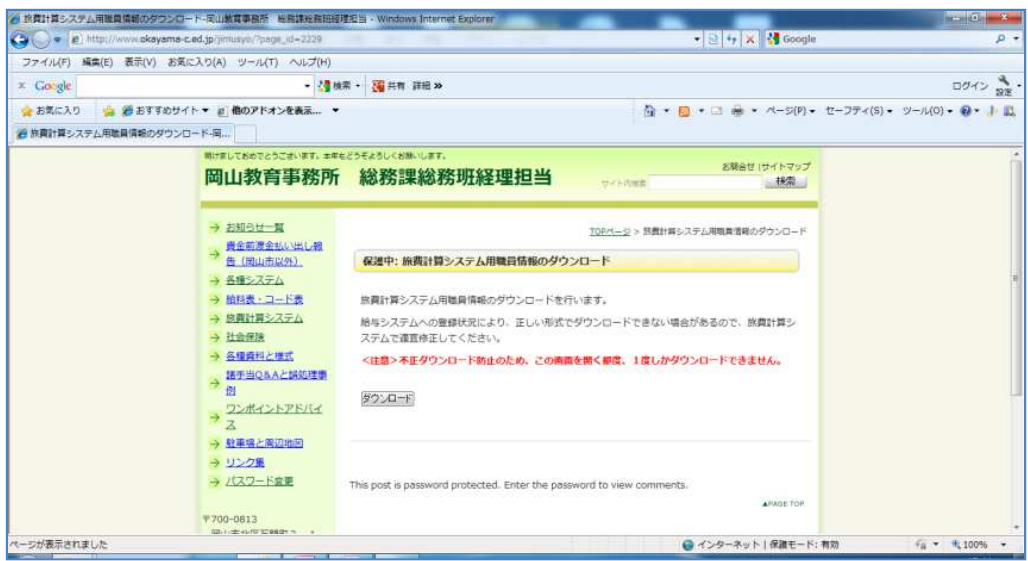

「ダウンロード」ボタンをクリックすると、データ(ファイル名: syokuin.csv)がダウ ンロードされます。

デスクトップ等、適当な場所へ保存してください。

 悪意による不正ダウンロードを防止するために、このシステムには次のようなセキュリ ティ対策を行っています。

- 1 ダウンロード画面を開くと、ホームページにログインしたユーザ名に基づき、サー バ内部に「キー1」を生成する。
- 2 ダウンロード画面の HTML ソースに「キー2」を設定する。
- 3 ダウンロードボタンをクリックすると、「キー1」と「キー2」を検査し、パスすれ ばデータがダウンロードできる。
- 4 「キー1」をリセットする。

 不正ダウンロードを目的として HTML ソース(キー2)を改ざんしても、サーバ側の「キ ー1」と一致しない限りダウンロードすることはできません。

 また、1回ダウンロードすると「キー1」をリセットするので、2回目のダウンロード はできません。なお、2回目のダウンロードを行うためには、一度別のページを開き、再 度、このページを開き直す必要があります。

 ただし、ダウンロードページの画面を開いた段階で「キー1」が自動生成されるため、 ダウンロードせずに別のページに移った場合、サーバ内に「キー1」が残ったままとなり、 不正にダウンロードされるリスクが発生します。

 したがって、ダウンロードページを開いた場合には、必ずダウンロードまで行うか、必 要の無い場合にはダウンロードページを開かないようにしてください。

(サーバ内の「キー1」は、毎日、一定時間に強制リセットを行うので、万が一ダウンロ ードせずに別のページに移った場合でも、翌日にはリセットされます。)

サーバ上には「syokuin.csv」というファイルは作成しないので、別の方法によるダウン

ロードはできません。

2 給与口座の確認システム

 「新採用者の口座振替について」の記事のページに、職員番号を入力すると給与口座の 登録状況が検索できるシステムを設置しています。

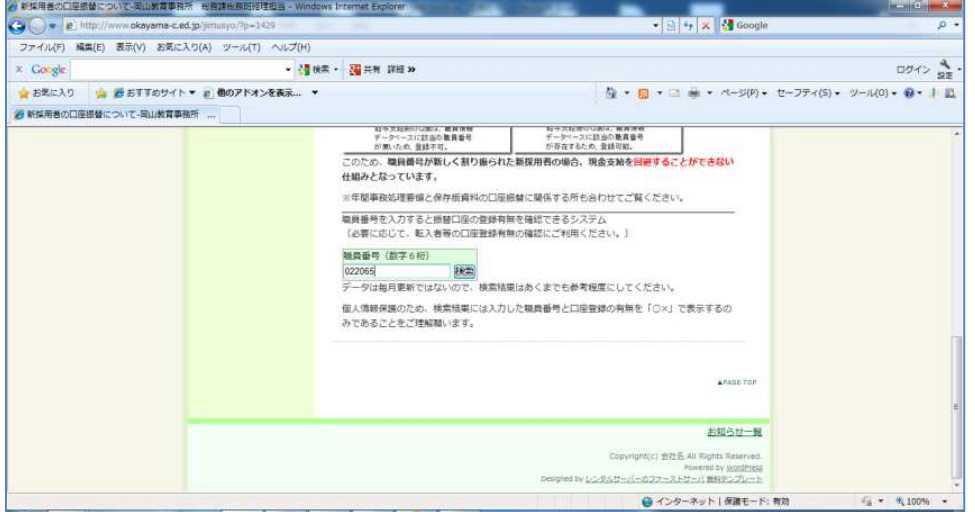

職員番号(数字6桁)を入力し、「検索」ボタンをクリックします。

| 24 口座管録の検索結果-岡山教育事務所 総務課総務期報理相当 - Windows Internet Explorer                                                                          |                                                                            |                                                    | $\overline{a}$ $\overline{b}$ $\overline{c}$ $\overline{c}$ $\overline{$ |
|----------------------------------------------------------------------------------------------------|----------------------------------------------------------------------------|----------------------------------------------------|----------------------------------------------------------------------------------------------------|
| Call = c http://www.okayama-c.ed.jp/jimusyo/?page_id=1549                                                                            |                                                                            | - 图 + × × Google                                   | p -                                                                                                    |
| ファイル(F) 編集(E) 表示(V) お気に入り(A) ツール(T) ヘルプ(H)                                                                                           |                                                                            |                                                    |                                                                                                    |
| x Google                                                                                                    | ● 4 検索 · 3 共有 詳細 >>                                                        |                                                    | ロクイン 、                                                                                                    |
| お気に入り<br>● 2 おすすめサイト▼ 2 他のアドオンを表示  ▼                                                                                                 |                                                                            | ☆ ● 同 ● □ 画 ● ページ(P) ● セーフティ(S) ● ツール(O) ● ● ● ■ 個 |                                                                                                    |
| ● 口座登録の検索結果-岡山教育事務所 総務課総                                                                                                    |                                                                            |                                                    |                                                                                                    |
| 明けましておめでとうございます。本年もどうぞよろしくお願いします。<br>岡山教育事務所                                                                                         | 総務課総務班経理担当                                                                 | お話合せ サイトマップ<br>接索<br>サイト内容表                        |                                                                                                    |
| → お知らせ一覧<br>森金前渡金払い出し軽<br>$\rightarrow$<br>告 (同山市以外)<br>→ 各種システム<br>→ 給料表・コード表<br>→ 旅費計算システム<br>→ 社会保険<br>→ 各種資料と構成<br>→ 語手当Q&Aと認処理事 | 口座登録の検索結果<br>職員番号第一口座第二口座第三口座<br>022065<br>O<br>$\times$<br>$\times$<br>民る | TOPページ > 口座登録の検索拮果                                 |                                                                                                    |
| 例<br>ワンポイントアドバイ<br>$\rightarrow$<br>→ 駐車場と周辺地図<br>→ リンク風<br>→ パスワード変更                                                                |                                                                            | APAGE TOP                                          |                                                                                                    |
| 〒700-0813<br><b>CONTRACTORSONAL A</b><br>ページが表示されました                                                                                 |                                                                            | ●インターネット  保護モード:有効                                 | $\frac{1}{10}$ = $\frac{100\%}{100\%}$ =                                                                                                    |

検索結果が○×表示されます。

 1と2のデータは、毎月給与明細配付日の翌日~給与支給日の間で最新のデータに更新 します。